## **OSCpc** Server wird nicht gefunden

Das Programm OSCpc benötigt eine ständige Verbindung zum Internet um die Positionsdaten anzuzeigen. Diese Kurzanleitung beschreibt die Problembehebung unter Windows 7, wenn die Internetverbindung funktioniert, Sie also mit dem Webbrowser verschiedene Webseiten öffnen können und auch das Einloggen auf https://position.arteco.de (bitte überprüfen) mit Ihren Benutzerdaten problemlos möglich ist, das OSCpc aber mit der Fehlermeldung **Server nicht gefunden** oder **Host not found** nicht startet.

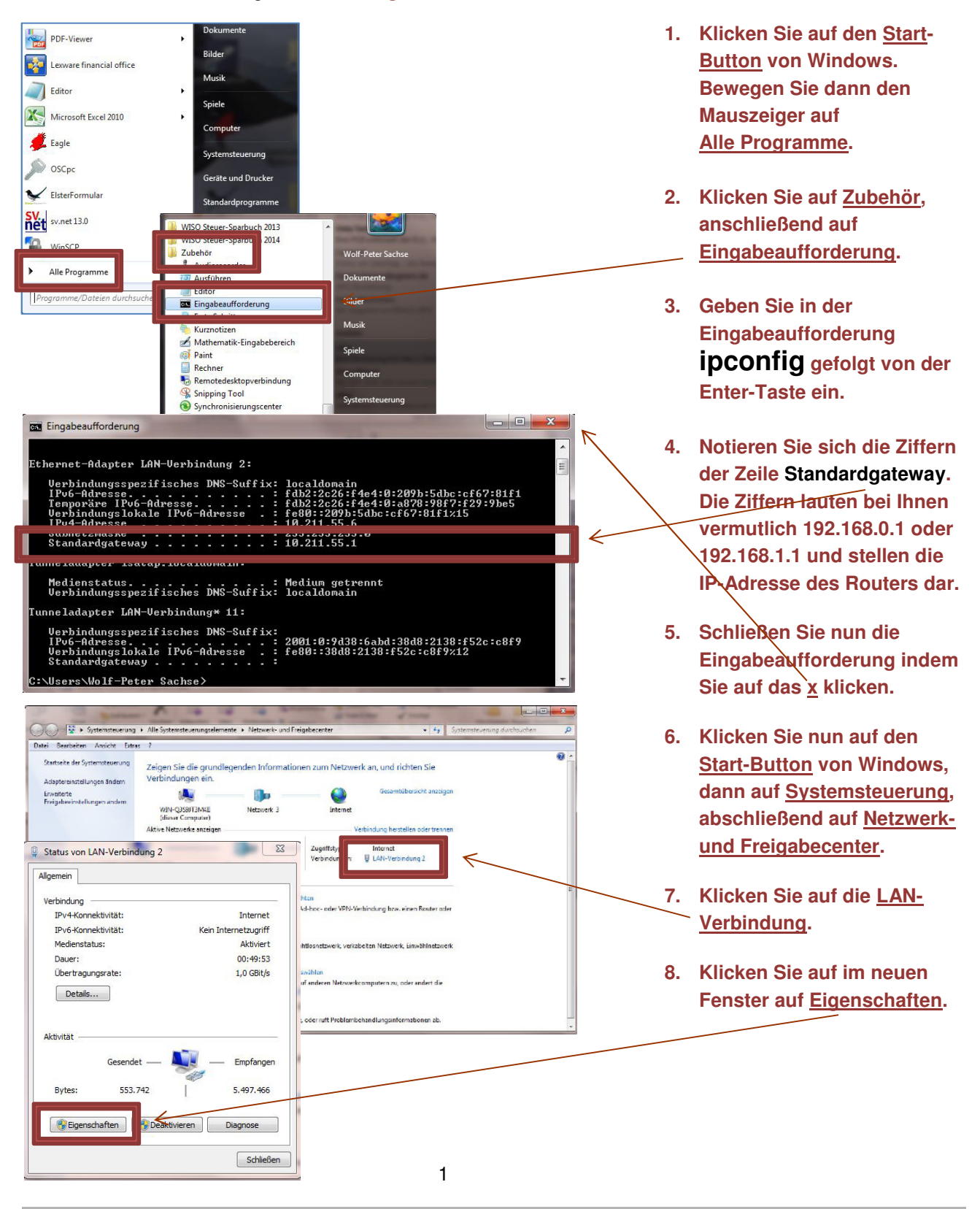

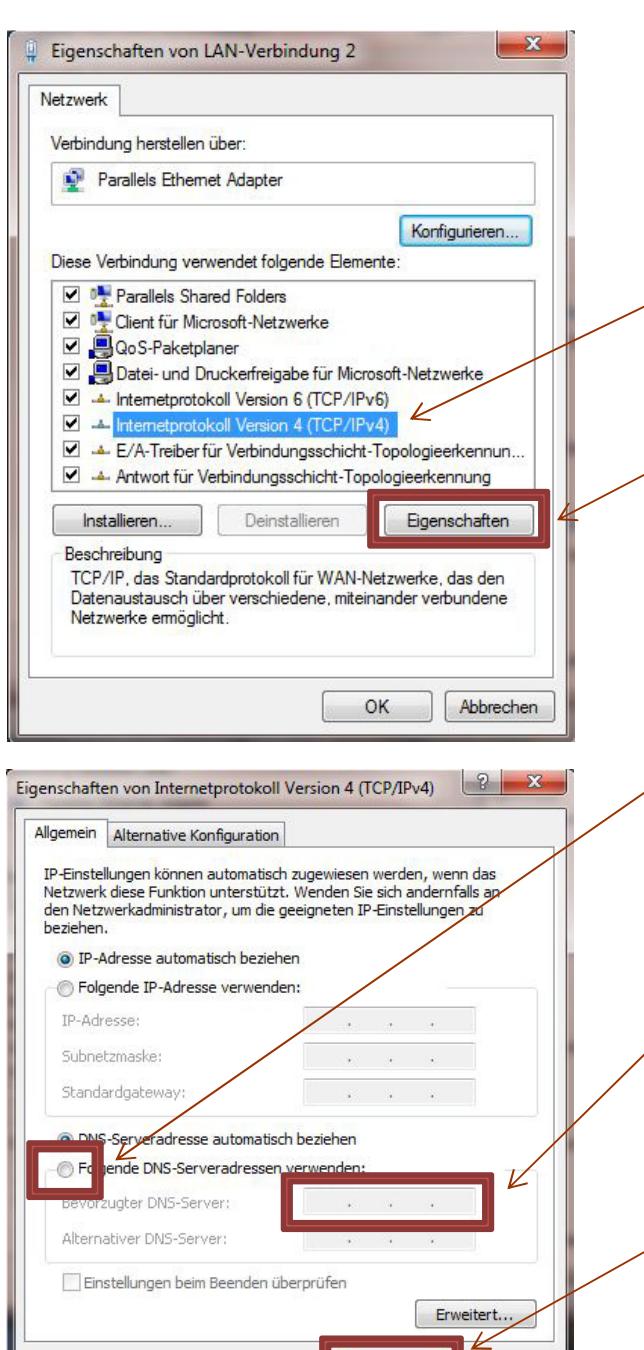

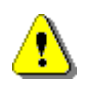

## **Firmennetzwerk nicht ändern**

Führen Sie die genannten Änderungen keinesfalls aus, wenn der Computer in ein Firmen-Netzwerk eingebunden ist. Informieren Sie in diesem Fall den zuständigen Netzwerkadministrator.

 $OK$ 

Abbrechen

Die Änderung des DNS-Servers hat praktisch keine Auswirkungen auf einem einzelnen Computer. Sie können statt des Routers auch DNS-Server Ihres Zugangsproviders (DSL-Anbieters) eintragen.

- **9. Klicken Sie im Fenster Eigenschaften von LAN-Verbindung" die Zeile Internetprotokoll Version 4, die damit blau markiert ist, an und klicken anschließen auf den Button Eigenschaften.**
- **10. Klicken Sie im Fenster "Eigenschaften von Internetprotokoll Version 4" einmal mit der Maustaste in das Feld neben Folgende DNS-Serveradressen verwenden:, welches damit blau markiert ist. Nun können Sie in das Feld neben Bevorzugter DNS-Server: die zuvor notierten Ziffern des Standardgateways eintragen.**
- **11. Bestätigen Sie die Änderung indem Sie anschließend auf den Button OK klicken.**
- **12. Testen Sie anschließend Ihre Internetverbindung, indem Sie mittels Webbrowser verschiedene Internetadressen anwählen.**
- **Änderungen rückgängig machen: Gibt es nun Probleme beim öffnen von Webseiten, machen Sie die Prozedur wieder rückgängig indem Sie die eingetragenen Ziffern in den Eigenschaften von Internetprotokoll Version 4 wieder entfernen, dann einmal mit der Maustaste in das Feld neben DNS-Serveradresse automatisch beziehen: klicken, welches damit blau markiert ist und mit OK die Änderung speichern.**